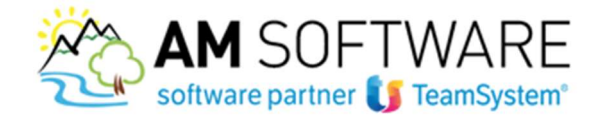

## Step 1: Registrazione dello/a studio/azienda su Agyo

## a) Registrazione automatica

La registrazione dello/a studio/azienda alla piattaforma Agyo avviene automaticamente, in seguito all'acquisto dei servizi Agyo.

1

Se hai precedentemente acquistato alcuni servizi Agyo, come ad esempio il Kit Adempimenti oppure Privacy, ha già provveduto TeamSystem a creare la tua anagrafica sulla piattaforma, inviandoti due email, una di benvenuto e una contenente le credenziali tecniche. Non dovrai dunque procedere ora ad una nuova registrazione!

In fase di acquisto del coupon, lo/a studio/azienda riceve due email.

La prima email è di benvenuto con la quale si potrà confermare il proprio account.

Cliccando su "CONFERMA IL TUO ACCOUNT" si procede alla creazione della password che, assieme all'email, servirà per accedere ad Agyo

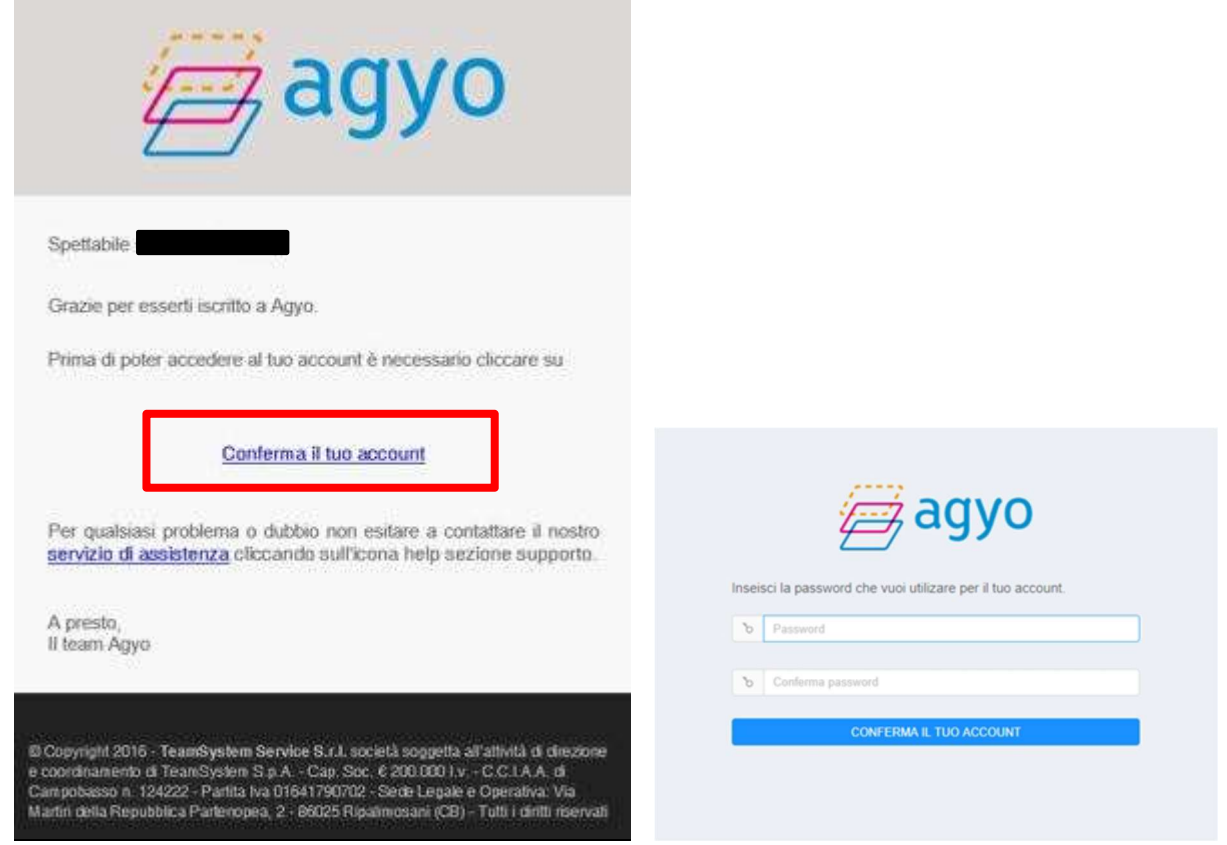

Una successiva pagina conferma l'attivazione e guida ad entrare nella pagina di login per accedere:

AM SOFTWARE srl Via Ignazio Silone, 15/b - 66034 Lanciano (CH) / Tel 0872 714792 - Fax 0872 719457 / e-mail: info@amsrl.it - www.amsrl.it R.E.A. nº 162130 / Reg. Imprese CCIAA Chieti nº 02225330691 / Capitale Sociale € 24.000,00 i.v. / P.Iva 02225330691

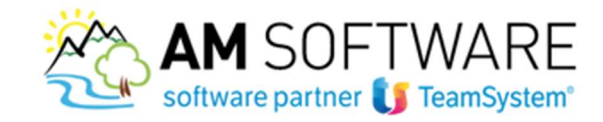

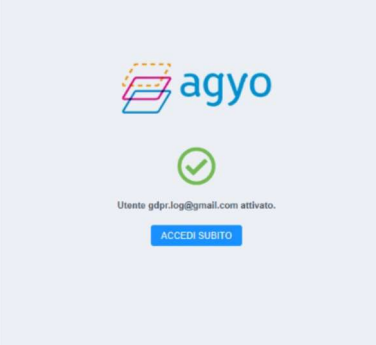

2 )

Cliccando su **ACCEDI SUBITO** è possibile accedere al portale tramite Teamsystem ID o inserire le credenziali appena definite ed accedere senza adeguamento Gdpr.

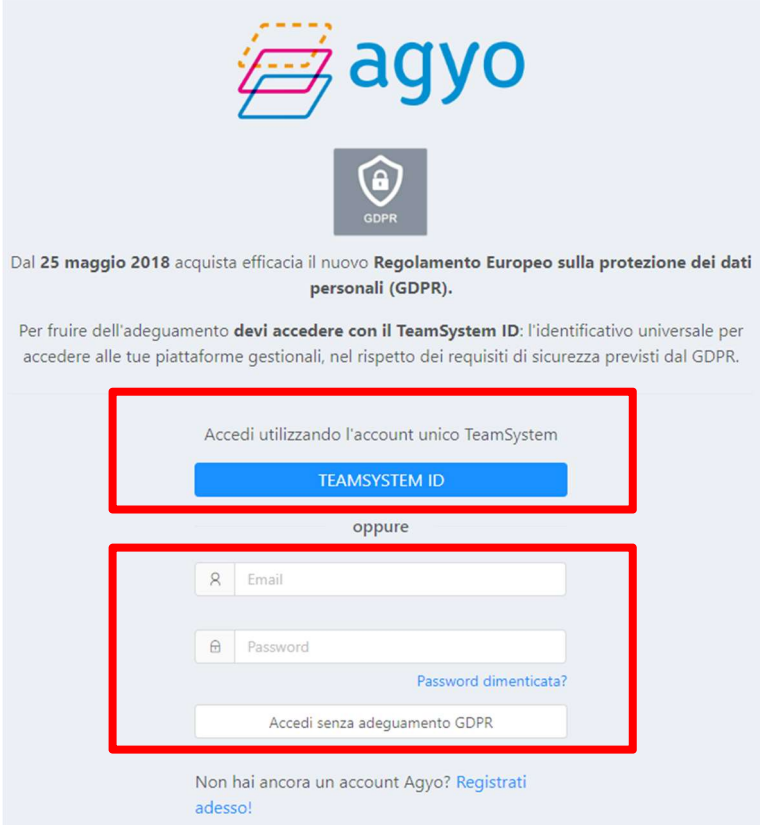

NB: per essere conformi alla nuova policy sulla privacy consigliamo di creare tempestivamente il TeamSystem Id e di utilizzarlo per l'accesso a tutte le procedure TeamSystem. Scegliendo di accedere con il TeamSystem ID si aprirà una form che invita a collegare il TsID già esistente con l'account Agyo appena creato.

Non hai ancora il TeamSystem ID? segui la mini guida che trovi sul sito!

AM SOFTWARE srl Via Ignazio Silone, 15/b - 66034 Lanciano (CH) / Tel 0872 714792 - Fax 0872 719457 / e-mail: info@amsrl.it - www.amsrl.it R.E.A. nº 162130 / Reg. Imprese CCIAA Chieti nº 02225330691 / Capitale Sociale € 24.000,00 i.v. / P.lva 02225330691

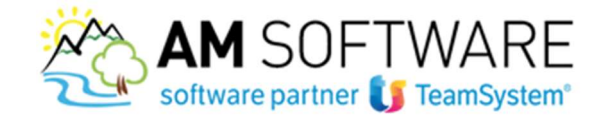

La seconda email contiene le credenziali tecniche (ID e SECRET) che potranno essere utilizzate per connettere ad Agyo il gestionale TeamSystem e sfruttare così i benefici e gli automatismi che ne derivano:

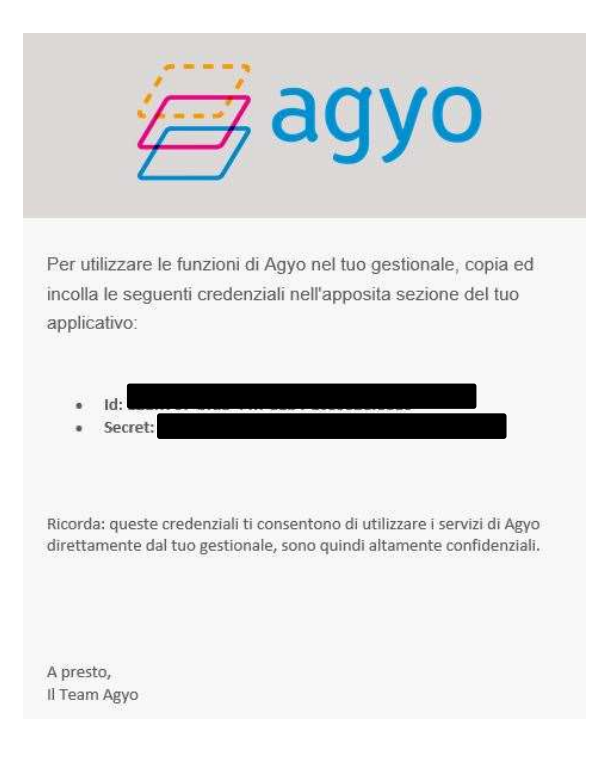

3

Non ritrovi l'email di BENVENUTO?

Consigliamo di effettuare una ricerca della parola "AGYO" in tutta la casella di posta. E' importante effettuare la ricerca anche nella casella dello Spam.

Hai effettuato la ricerca nella casella di posta ma NON hai ritrovato l'email di benvenuto? E' possibile richiedere nuovamente l'invio della mail di benvenuto, attraverso una richiesta di supporto da effettuarsi direttamente sul sito Agyo, tramite il bottone "HELP" presente sulla

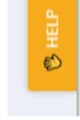

destra della pagina web

 Nella sezione "SUPPORTO", si può procedere all'inserimento del ticket specificando i dati del richiedente, l'indirizzo email in questione, l'oggetto della richiesta e una breve descrizione. L'assistenza provvederà ad inviare nuovamente l'email.

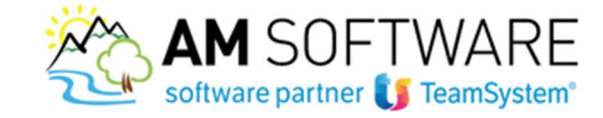

## b Registrazione manuale

Se non hai ancora acquistato nessun coupon di Agyo, puoi effettuare manualmente la registrazione dello/a studio/azienda alla piattaforma. Non potrai però utilizzare nessun servizio.

Accedi al sito https://app.agyo.io ed effettua la registrazione tramite il collegamento "Registrati adesso!"

4)

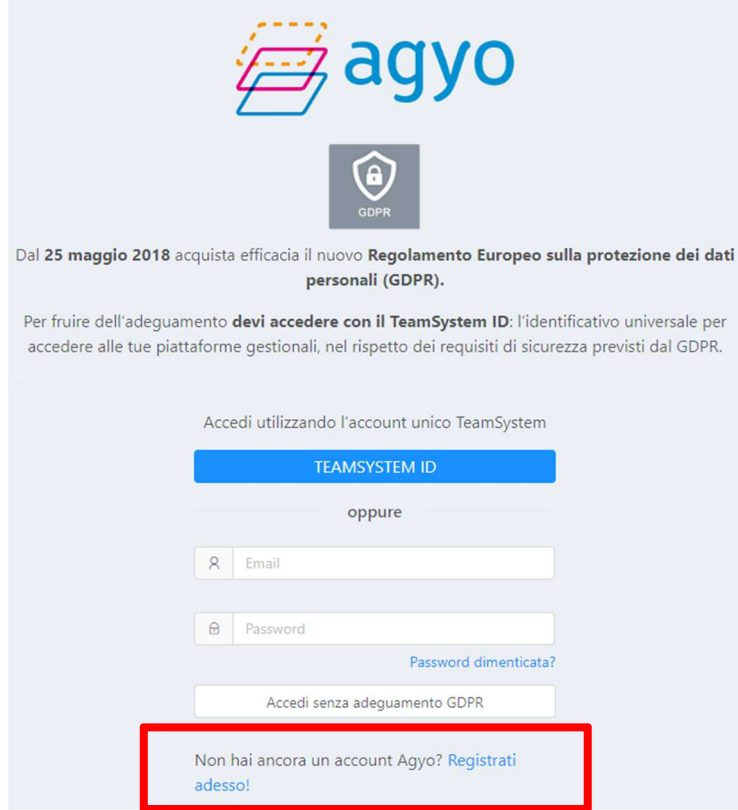

La registrazione si avvia con le generalità dell'utente, e la ricezione delle stesse due email.

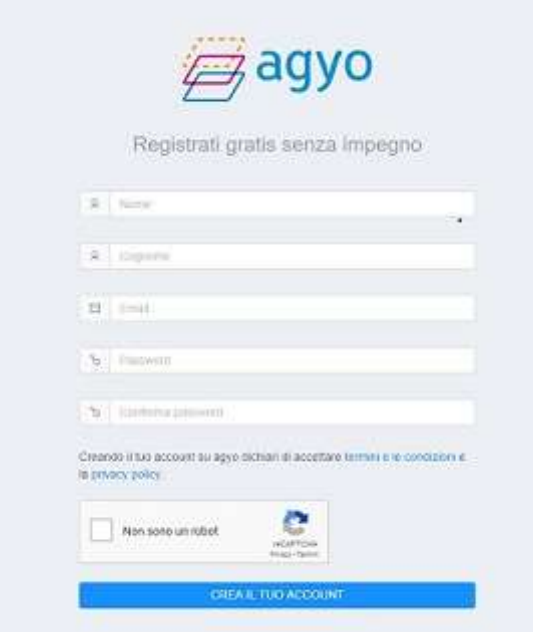

AM SOFTWARE srl Via Ignazio Silone, 15/b - 66034 Lanciano (CH) / Tel 0872 714792 - Fax 0872 719457 / e-mail: info@amsrl.it - www.amsrl.it R.E.A. nº 162130 / Reg. Imprese CCIAA Chieti nº 02225330691 / Capitale Sociale € 24.000,00 i.v. / P.lva 02225330691

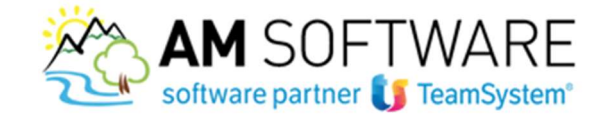

Confermando l'account attraverso l'email di benvenuto, è possibile procedere manualmente con la creazione dello/a studio/azienda:

5

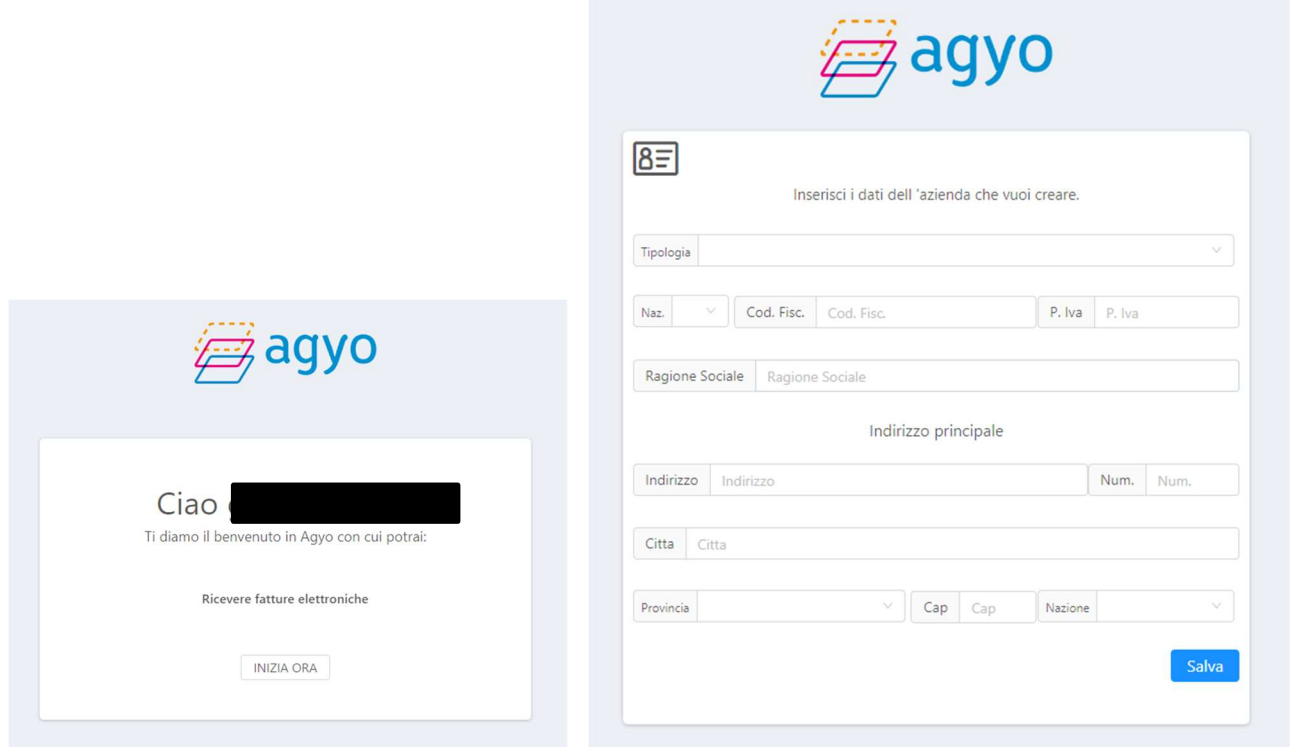

In fase di registrazione manuale dell'account hai il messaggio di errore "UTENTE GIA' REGISTRATO" o "PARTITA IVA GIA' PRESENTE"?

L'account risulta già creato in precedenza dall'utente o da TeamSystem quindi NON si deve procedere ad una nuova registrazione.

Se lo/a studio/azienda ha già effettuato la registrazione ad Agyo, ad esempio acquistando il kit adempimenti, non sarà necessario effettuare una nuova registrazione, ma si dovranno utilizzare le stesse credenziali di accesso.

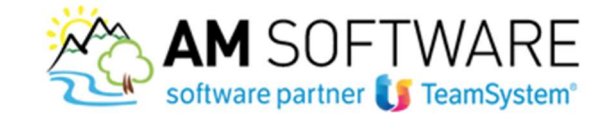

# Step 2: Validazione studio/azienda

Prima di poter utilizzare i servizi acquistati su Agyo, occorre VALIDARE lo/a studio/azienda!

.

Accedere alla piattaforma Agyo con le credenziali appena create ed entrare in gestione dello studio attraverso l'icona

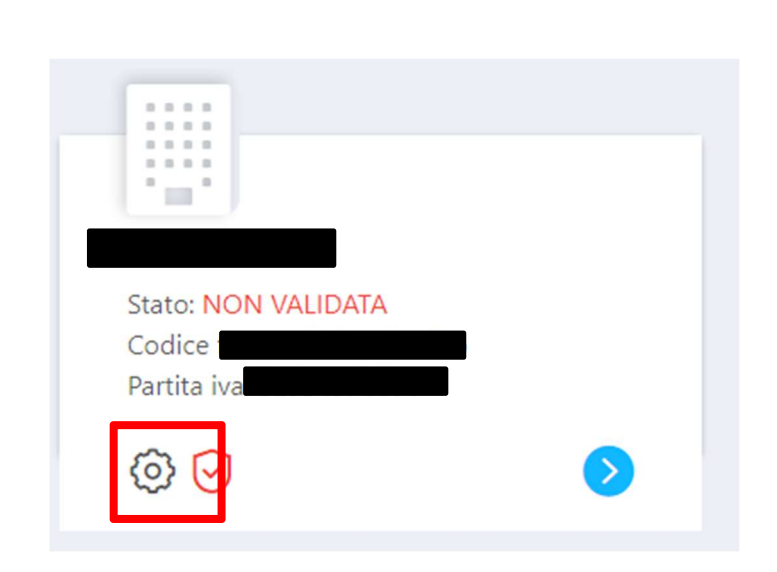

Precedere cosi all'inserimento dei dati del rappresentante legale e scaricare il contratto in pdf tramite il bottone "GENERA CONTRATTO".

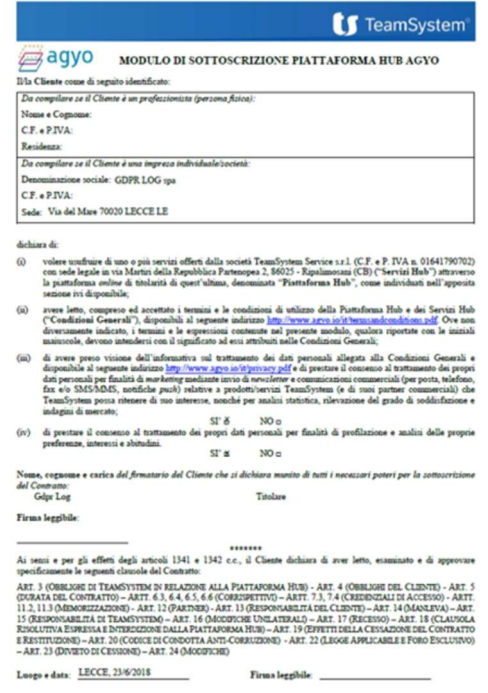

Una volta firmato e scansionato, fare l'upload del contratto tramite "SCEGLI FILE DA CARICARE" e inviarlo a TeamSystem tramite il tasto "INVIA RICHIESTA DI VALIDAZIONE".

AM SOFTWARE srl Via Ignazio Silone, 15/b - 66034 Lanciano (CH) / Tel 0872 714792 - Fax 0872 719457 / e-mail: info@amsrl.it - www.amsrl.it R.E.A. nº 162130 / Reg. Imprese CCIAA Chieti nº 02225330691 / Capitale Sociale € 24.000,00 i.v. / P.Iva 02225330691

6

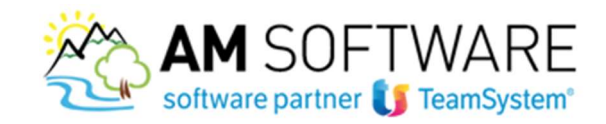

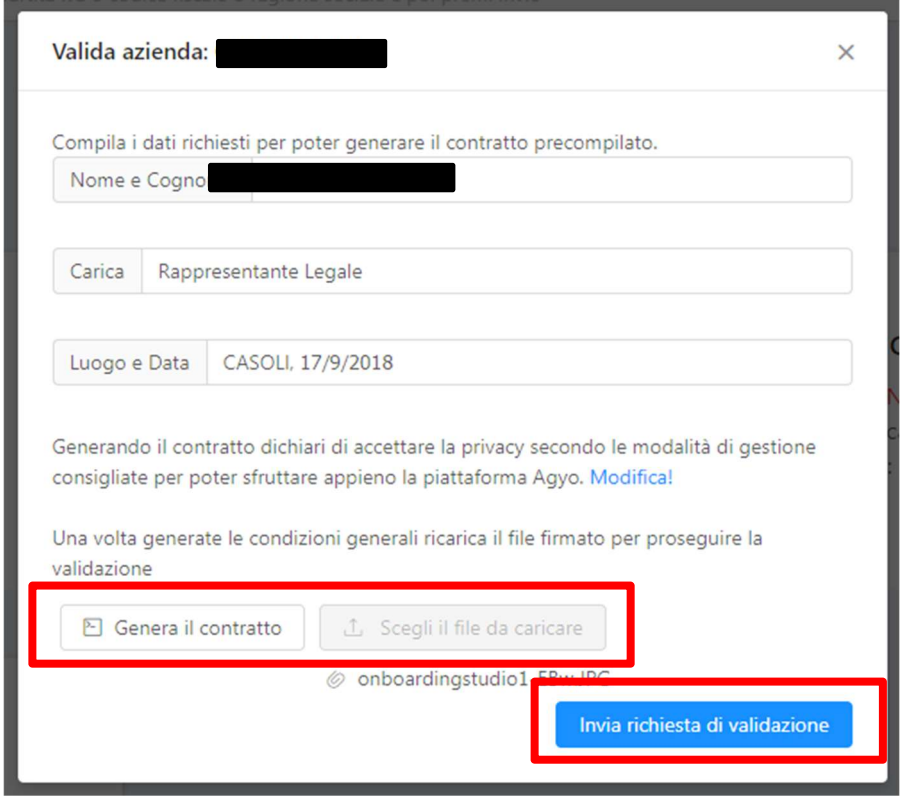

7)

Lo stato sarà risulterà IN ATTESA DI VALIDAZIONE.

Attendere ora la notifica email.

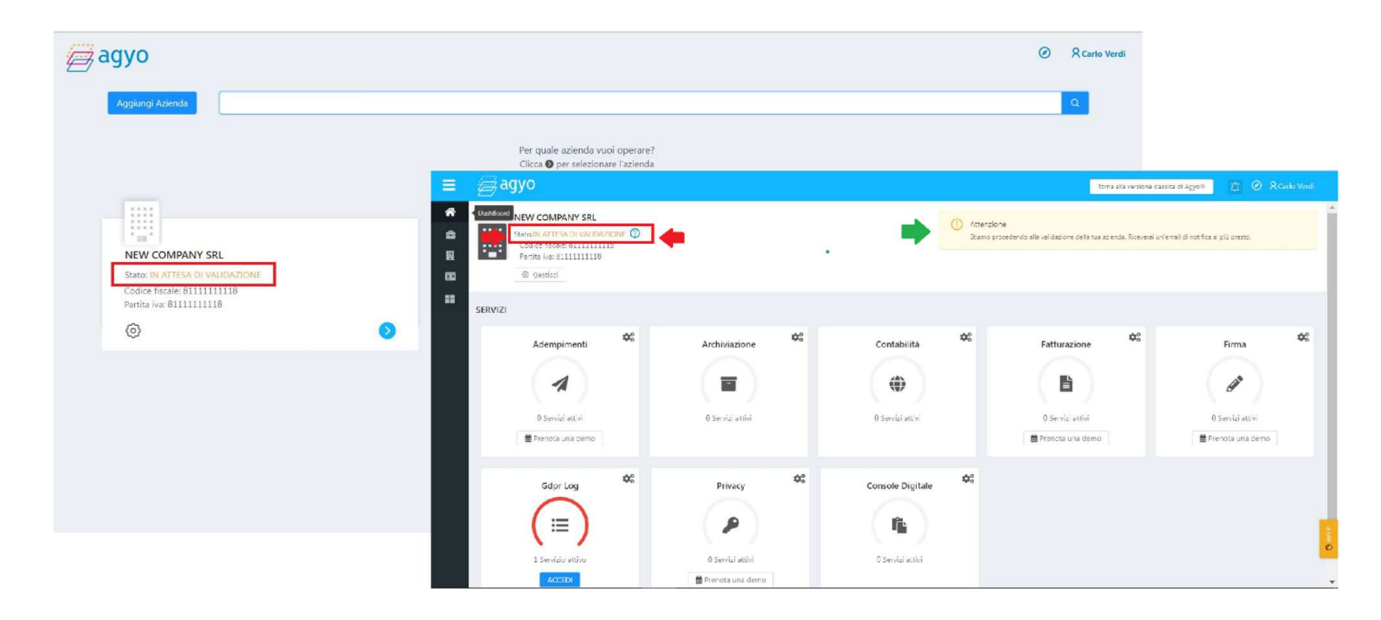

### Hai ricevuto l'email di conferma VALIDAZIONE?

Benissimo! Lo stato dello/a studio/azienda risulta quindi come VALIDATO.

AM SOFTWARE srl Via Ignazio Silone, 15/b - 66034 Lanciano (CH) / Tel 0872 714792 - Fax 0872 719457 / e-mail: info@amsrl.it - www.amsrl.it

R.E.A. nº 162130 / Reg. Imprese CCIAA Chieti nº 02225330691 / Capitale Sociale € 24.000,00 i.v. / P.Iva 02225330691

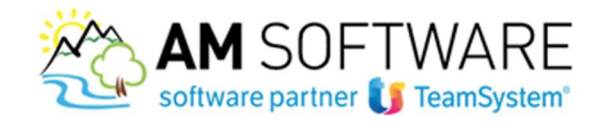

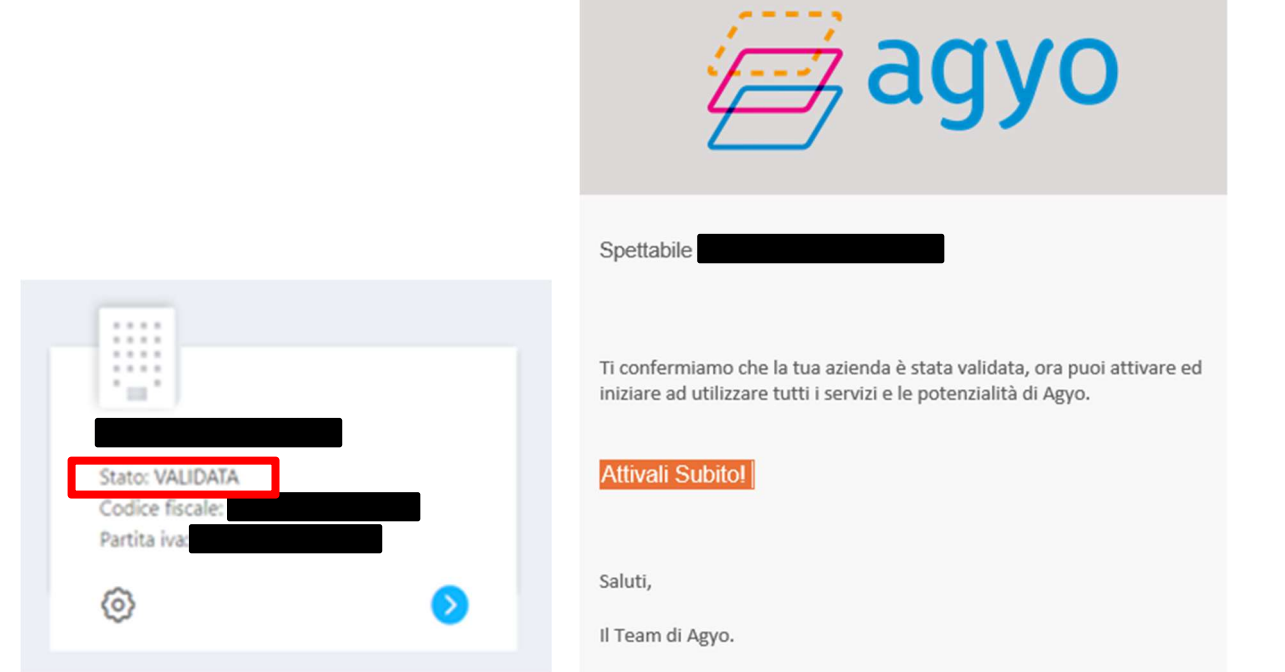

8 )

I servizi sono in automatico attivi in base agli acquisti effettuati ed è possibile già utilizzare la procedura.

#### Hai ricevuto l'email con esito negativo?

Sulla piattaforma Agyo, lo stato di validazione risulta quindi essere: "RIGETTATA".

La causa del rifiuto è la non corretta compilazione del modulo. Occorre riscaricare il modulo, verificare che tutte le informazioni siano state inserite correttamente e ripetere la richiesta di validazione attraverso l'upload del pdf fino ad ottenere un esito positivo di validazione

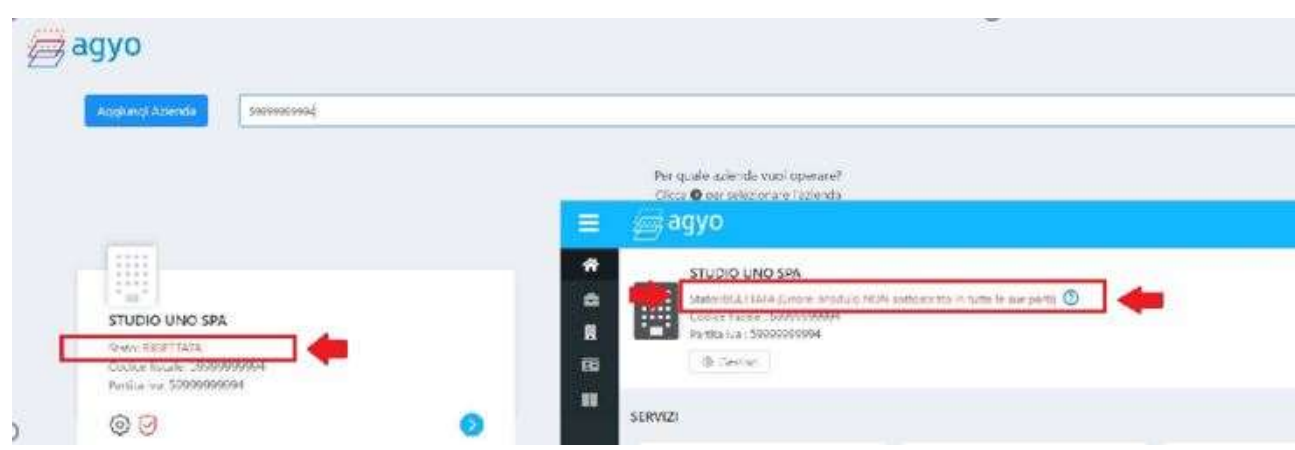

AM SOFTWARE srl Via Ignazio Silone, 15/b - 66034 Lanciano (CH) / Tel 0872 714792 - Fax 0872 719457 / e-mail: info@amsrl.it - www.amsrl.it R.E.A. nº 162130 / Reg. Imprese CCIAA Chieti nº 02225330691 / Capitale Sociale € 24.000,00 i.v. / P.Iva 02225330691